# **1.1.1 Installation du JDK**

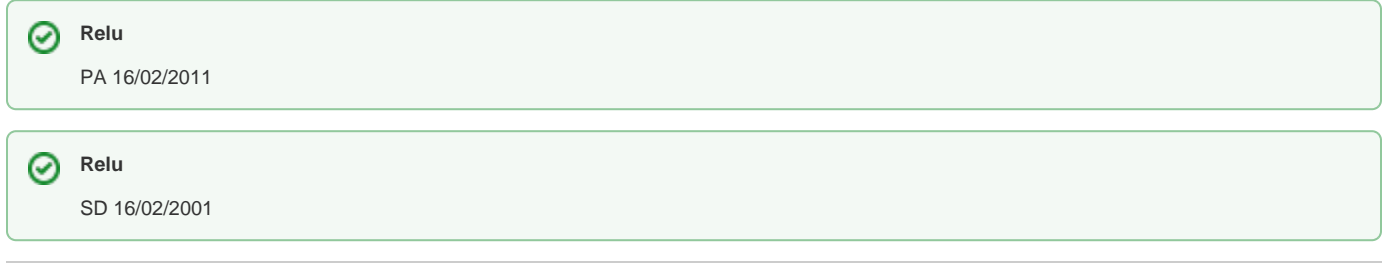

#### **Sommaire :**

- [Téléchargement](#page-0-0)
- [Installation](#page-1-0)
- [Configuration](#page-2-0)

#### <span id="page-0-0"></span>Téléchargement

Aller sur le [site de SUN](http://java.sun.com/javase/downloads/index.jsp) sélectionner le Kit de développement Java SE :

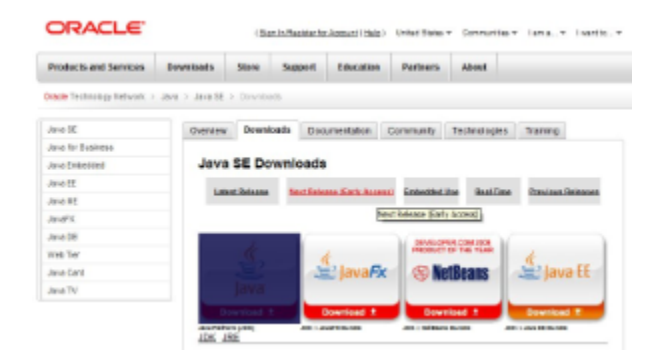

Choisir la version 6 qui correspond à votre système d'exploitation :

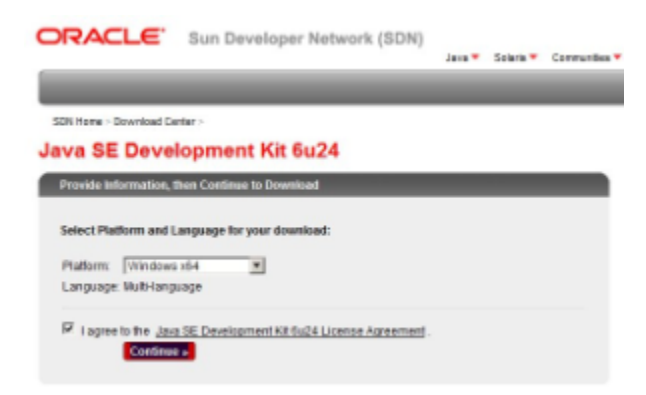

Sauvegarder ensuite le fichier à télécharger (ne pas utiliser le download manager) :

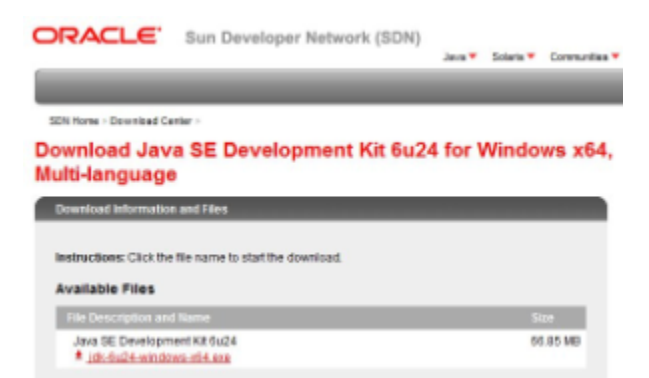

### <span id="page-1-0"></span>Installation

Exécuter le fichier téléchargé :

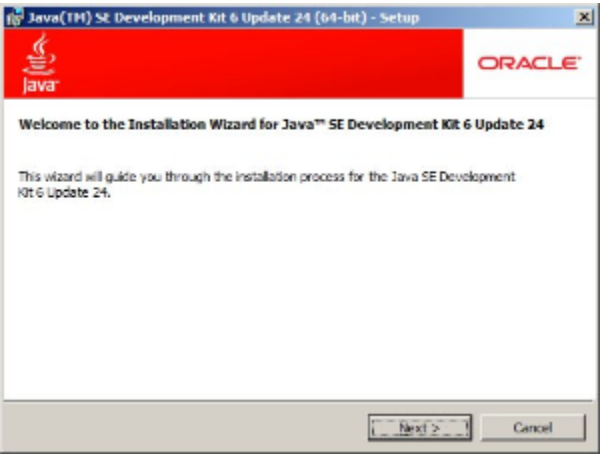

Choisir le répertoire principal d'installation (par ex. \*C:\devel\java\jdk1.6.0\_24\*), ne pas installer le JRE :

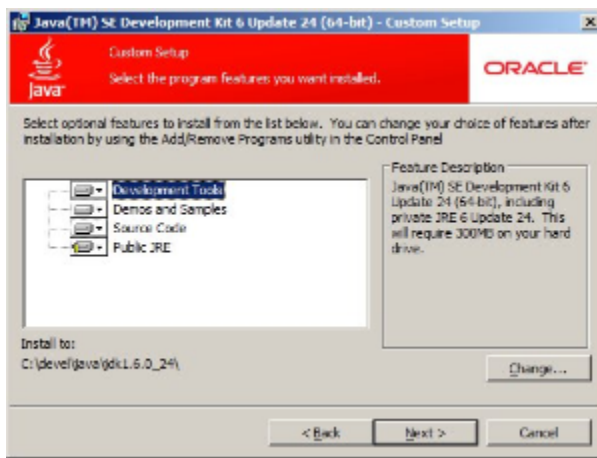

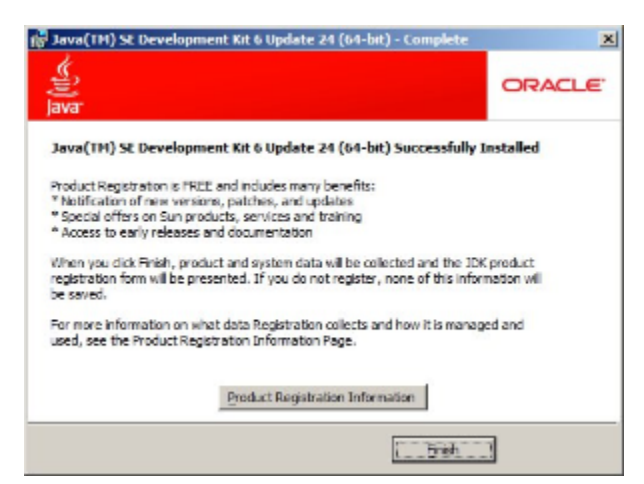

## <span id="page-2-0"></span>Configuration

Déclarer la variable JAVA\_HOME :

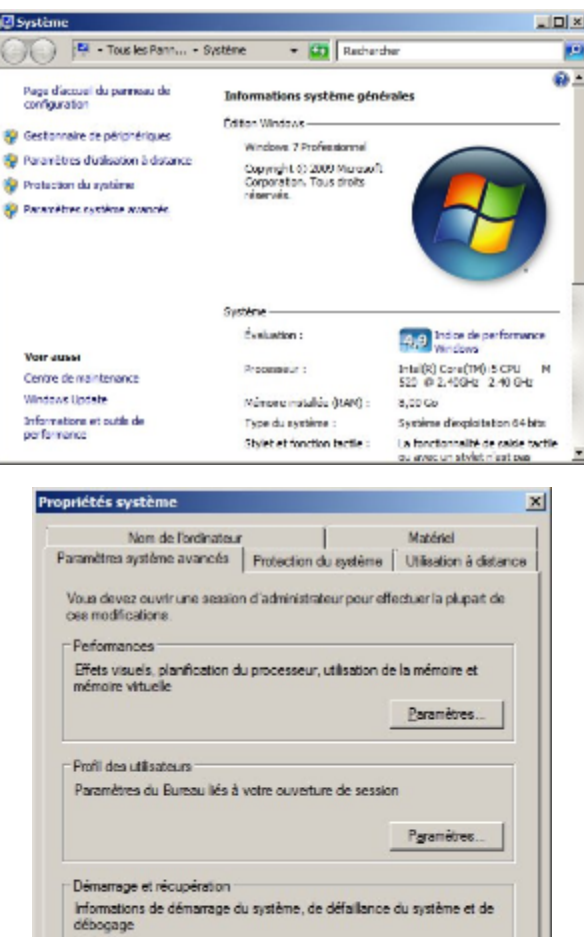

 $\mathsf{OK}$ 

Paramètres.

 $-\underline{\mathrm{dpp}}$ guer

Variables d'environnement...

Annuler  $\Box$ 

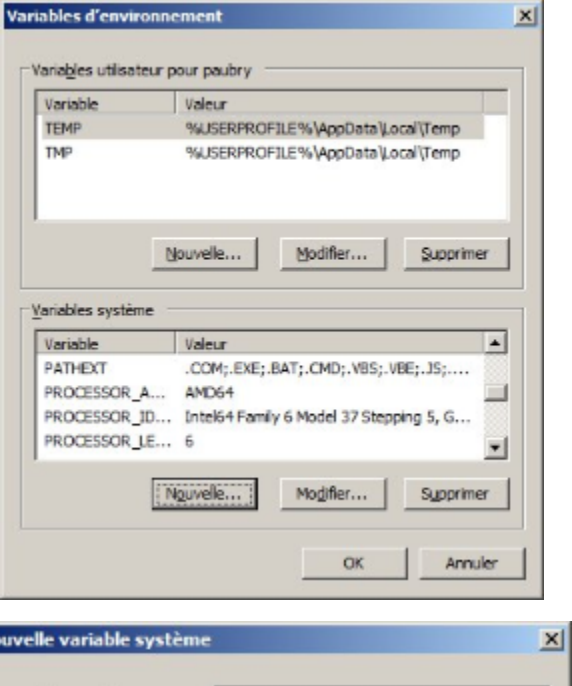

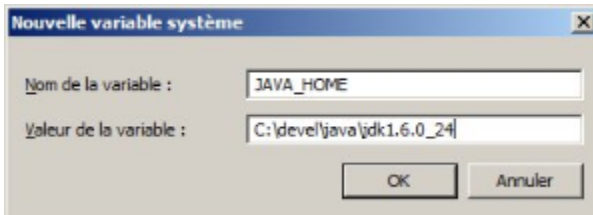

Ajouter %JAVA\_HOME\bin dans le path :

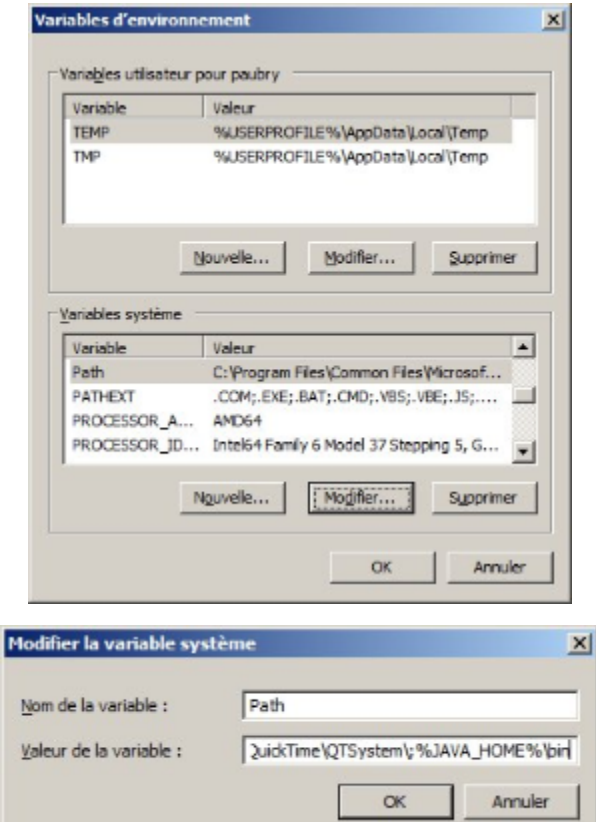